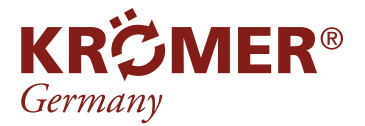

# **3D-Achsvermessungsgerät "803D"** Kurzanleitung zur deutschen Spracheinstellung

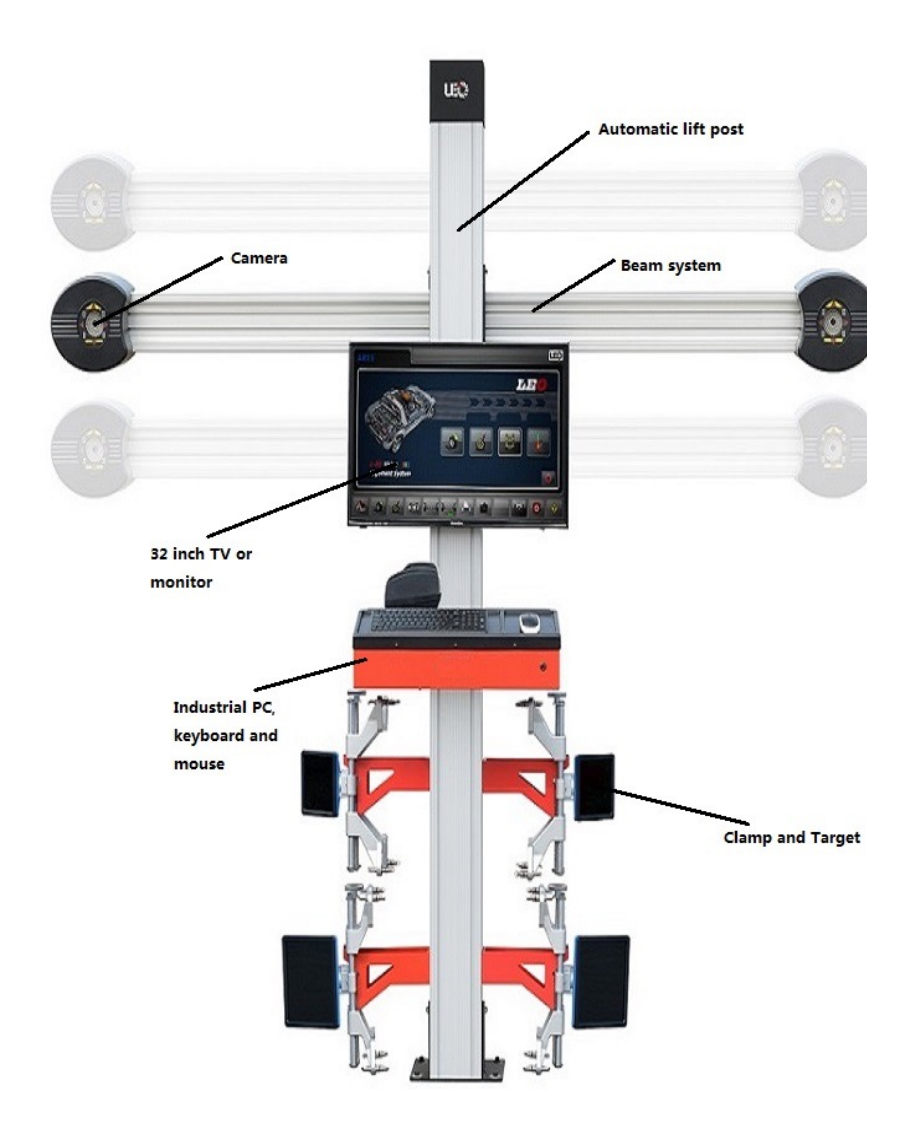

Wir möchten Sie bitten, die Anleitung zum Betrieb und Wartung der Scherenhebebühnen sorgfältig durchzulesen, bevor Sie die Anlage in Betrieb nehmen. Gleichzeitig verweisen wir darauf, dass es sich um Angaben handelt, die nicht rechtsverbindlich sind und von uns jederzeit ohne vorherige Ankündigung geändert werden können.

Lesen Sie vor Beginn der Installation die Sicherheitshinweise der Hauptanleitung gründlich durch.

Stand: 05e/2021

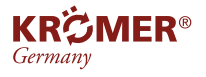

### **Inhaltsverzeichnis**

- **1 Spracheinstellungen**
- **1.1** für die 803D
- **1.2** für den Computer

# **1. Spracheinstellungen**

**1.1 Spracheinstellung für die 803D**

# **Benötigte Dateien**

**2**

- Text-Dokument : "Language.txt"
- Bilddatei (PNG-Format) der deutschen Nationalflagge.

Den Link auf der Letzten Seite als QR-Code und auch auf der Artikelseite der 803D.

# **So fügen Sie Deutsch in das System ein:**

**1** Beenden Sie die Aligner Software

Öffnen Sie "C:\Programme\Aligner\V3D\_Language"

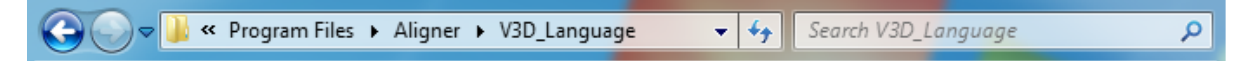

**3** Kopieren Sie die von uns erhaltene Datei "Language.txt" und fügen Sie sie in den Ordner hinein, ersetzen Sie die alte Datei.

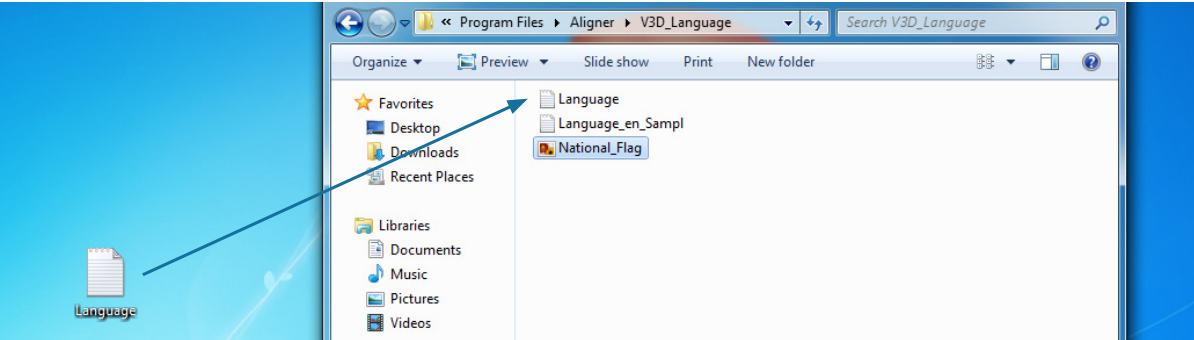

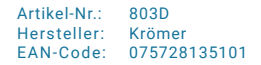

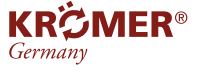

**4**

Kopieren Sie die von uns erhaltene Bilddatei "deutsche Flagge.png" und fügen Sie sie in den Ordner hinein, ersetzen Sie die alte Datei.

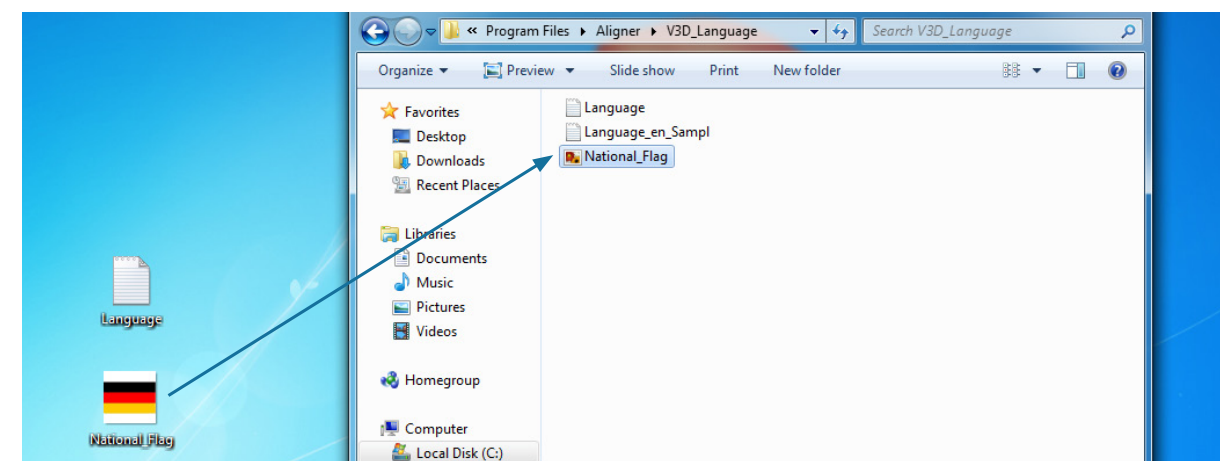

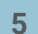

**1**

Starten Sie den Computer und die Aligner-Software neu.

### **1.2 Spracheinstellung für den Computer**

In den Systemeinstellungen (Control Panel) wird die Uhrzeit, Sprache und Region gewählt.

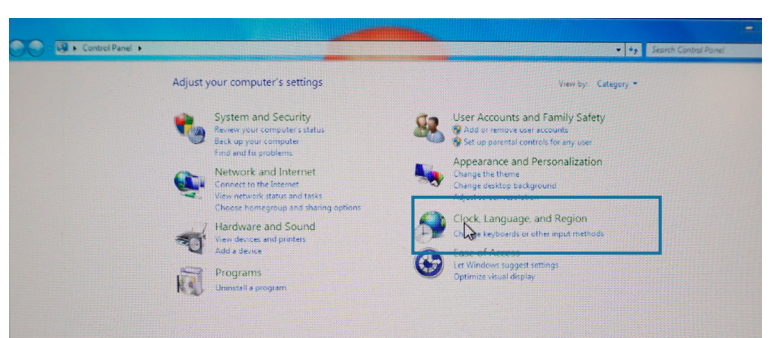

**2** Klicken Sie "Change the date, time or number format", um das Sprachformat ändern zu können.

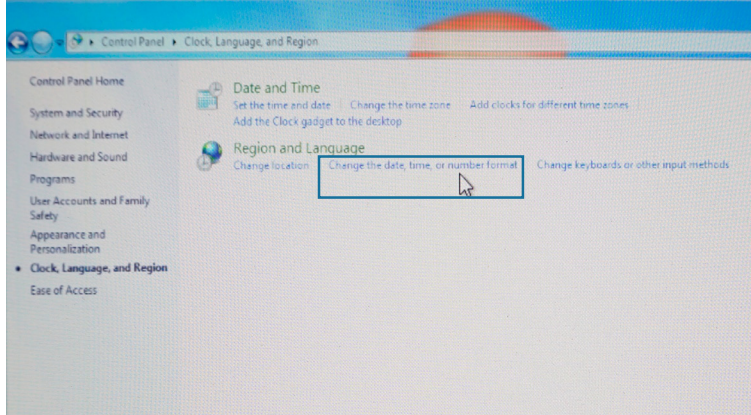

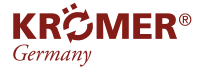

**3**

Das Format muss auf "English (United States)" umgestellt werden. Danach klicken Sie auf "Apply" um die Änderung zu speichern.

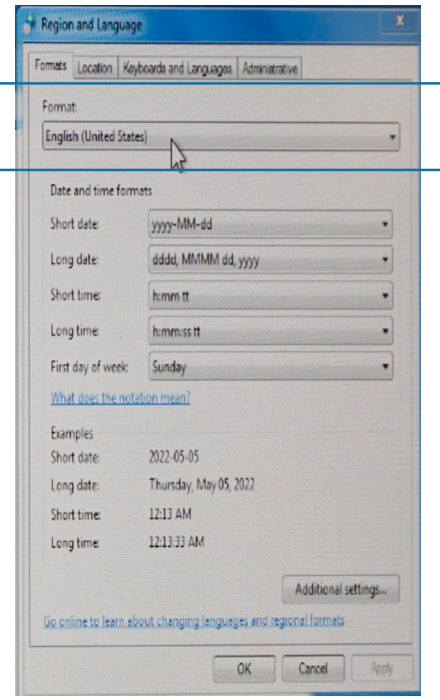

# **Weitere Informationen**

### **Ausgabestand**

5. Ausgabe der Bedienungsanleitung, 2021 A1-2021

### **©KHG mbH**

Alle Rechte vorbehalten. Die Vervielfältigung dieses Dokuments, auch auszugsweise, ist nur mit ausdrücklicher Gehnehmigung der KHG mbh gestattet. Für den Fall der Patenterteilung oder Gebrauchsmustereintragung sind alle Rechte vorbehalten. Der Inhalt dieser Ausgabe wurde sorgfältig auf Richtigkeit geprüft, dennoch können Fehler nicht vollständig ausgeschlossen werden. Bitte benachrichtigen Sie uns, wenn Sie Fehler entdecken. Technische Änderungen sind ohne Vorankündigung jederzeit vorbehalten. Zielgruppe sind Anwender mit technischen Vorkenntnissen im Bereich der KFZ-Technik.

### **Hersteller**

KHG Krömer's Handelsgesellschaft mbH Rosa-Luxemburg-Straße 34 03044 Cottbus Deutschland

Web: www.hebebuehnen-kroemer.de E-Mail: info@hebebuehnen-kroemer.de

### **Service**

Telefon: +49 (0) 355 869 501 87 Fax: +49 (0) 355 547 885 849

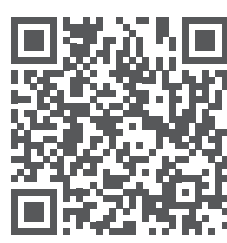

**Produktseite Download der Daten**

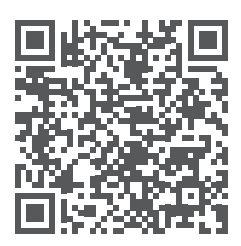